## **Terminal Server Router** QUICK START GUIDE

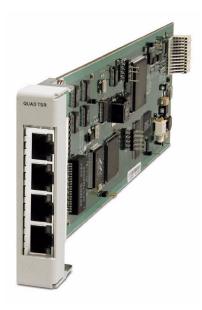

Part Number: 002-0152-0005 Product Release: 1.3 May 2004 Copyright 2004 Carrier Access Corporation. All rights reserved.

The information presented in this manual is subject to change without notice and does not represent a commitment on the part of Carrier Access Corporation. The hardware and software described herein are furnished under a license or non-disclosure agreement. The hardware, software, and manual may be used or copied only in accordance with the terms of this agreement. It is against the law to reproduce, transmit, transcribe, store in a retrieval system, or translate into any medium - electronic, mechanical, magnetic, optical, chemical, manual, or otherwise - any part of this manual or software supplied with the Axxius 800 for any purpose other than the purchaser's personal use without the express written permission of Carrier Access Corporation.

The Carrier Access Logo, Adit, Axxius and *solve for x* are registered trademarks of Carrier Access Corporation. All other brand or product names are trademarks or registration trademarks of their respective companies or organizations.

**Contact Information:** 

Carrier Access Corporation 5395 Pearl Parkway Boulder, CO 80301-2490 Corporate Phone: (800) 495-5455 Fax: (303) 443-5908 www.carrieraccess.com

Customer Support Direct: (800) 786-9929 E-mail: tech-support@carrieraccess.com

#### **Supporting Software Version:**

TSR Software Release 1.3 Axxius 800 Software Release 2.1 Adit 600 Software Release 8.0 RemoteValet Software Release 1.1

# QUICK START GUIDE

### In this Guide

- Installation
- Basic Setup
- PPP Internet Connection and Public IP Address Routing
- Frame Relay Internet Connection and Public IP Address Routing
- Internet Connection using PPP, NAT/PAT and Firewall Filters
- Internet Connection using NAT and Static NAT Addresses
- Back-to-Back with PPP
- Back-to-Back with Multi-Link PPP
- Back-to-Back with Frame Relay

#### Quick Start Guide

Installation

## Installation

Installation of the router card into the Adit chassis.

- Unit can be on or off
- Router card will work in any slot
- Slide card into slot until fully seated
- Router has completed it's boot cycle when CRD light is solid

#### The following setups are all executed with CLI

**NOTE:** Configuration can be done with the following CLI commands or with the Router Menu-Driven Software.

## **Basic Setup**

| Command                                                  | Description                                                                                                    |
|----------------------------------------------------------|----------------------------------------------------------------------------------------------------|
| set {ds0-addr} type data                                 | Confirm DS0 is set to type data.<br>ds0-addr = {slot:port:channel} of DS0<br>Example: set a:1:1-24 type data                                               |
| <pre>connect {slot:port:trunk} {slot:port:channel}</pre> | Cross-connect T1 to router card.<br>Example: connect a:1:1-24 6:1:1 (router in slot 6)                                                                     |
| set {router-addr} proxy                                  | Disable/enable router proxy.<br>router-addr = {slot:port}  of router card.<br>Example: set 6:1 disable.                                                    |
| <pre>set {slot:port} up</pre>                            | Set Router LAN as In-Service.<br>Example: set 6:1 up                                                                                                    |
| telnet {router_card-addr}                                | Telnet to Router card.<br>router_card-addr = {slot} location of router card<br>Example: telnet 6 (if earlier than 3.0 release {slot:port}<br>must be used) |
| Local and Remote Profile Setup                           |                                                                                                    |
| reinitialize                                             | To enable any configuration changes, the card must be reinitialized.                                                                                       |

## PPP Internet Connection and Public IP Address Routing

#### **Router in Slot 1**

ISP Router that provides the Internet connection.

| Command                                             | Description                                                                      |
|-----------------------------------------------------|----------------------------------------------------------------------------------|
| set clock1 a:1                                      | Set primary master transmit clock source                                         |
| set 1 default                                       | Set Router to default settings                                                   |
| disconnect a:1                                      | Disconnect all connections to the T1 on the Controller (slot a)                  |
| disconnect 1                                        | Disconnect all connections to the router in slot 1                               |
| set a:1:all type data                               | Set the T1-1 of the Controller, Type to Data                                     |
| connect a:1:all 1:1:1                               | Connect all of T1-1 to the Router that is in slot 1                              |
| rename 1 "LocalUnit" "Boulder"                      | Rename the Axxius 800 from "LocalUnit" (default) to "Boulder" (LAN)              |
| rename 1 "RemoteUnit" "wan1"                        | Rename WAN #1 from "RemoteUnit" (default) to "wan1"                              |
| set 1:1 ip address 215.168.21.14<br>255.255.255.0   | Set the ethernet IP address, in the conventional IP address format. (Router LAN) |
| add 1 "wan1" static ip network<br>0.0.0.0 0.0.0.0 1 | Adds a static IP network (route) to the WAN interface                            |
| set 1 "wan1" trunk 1                                | Set the WAN interface named "wan1" to be mapped to trunk 1                       |
| reset 1                                             | Reboot the router, to enable all configurations set                              |

## Frame Relay Internet Connection and Public IP Address Routing

#### **Router in Slot 1**

ISP Router that provides the Internet connection.

| Command                                             | Description                                                                      |
|-----------------------------------------------------|----------------------------------------------------------------------------------|
| set clock1 a:1                                      | Set primary master transmit clock source                                         |
| set 1 default                                       | Set Router to default settings                                                   |
| disconnect a:1                                      | Disconnect all connections to the T1 on the Controller (slot a)                  |
| disconnect 1                                        | Disconnect all connections to the router in slot 1                               |
| set a:1:all type data                               | Set the T1-1 of the Controller, Type to Data                                     |
| connect a:1:all 1:1:1                               | Connect all of T1-1 to the Router that is in slot 1                              |
| rename 1 "LocalUnit" "Boulder"                      | Rename the Axxius 800 from "LocalUnit" (default) to "Boulder" (LAN)              |
| rename 1 "RemoteUnit" "wan1"                        | Rename WAN #1 from "RemoteUnit" (default) to "wan1"                              |
| set 1:1 ip address 215.168.21.14<br>255.255.255.0   | Set the ethernet IP address, in the conventional IP address format. (Router LAN) |
| add 1 "wan1" static ip network<br>0.0.0.0 0.0.0.0 1 | Adds a static IP network (route) to the WAN interface                            |
| set 1:1:1 encapsulation fr                          | Set the encapsulation on trunk 1 to Frame Relay                                  |
| set 1 lmi annexd                                    | Disable LMI to Annex D                                                           |
| set 1 "wan1" trunk 1                                | Set the WAN interface named "wan1" to be mapped to trunk 1                       |
| set 1 "wan1" dlci 101                               | Set the DLCI number                                                              |
| reset 1                                             | Reboot the router, to enable all configurations set                              |

# Internet Connection using PPP, NAT/PAT and Firewall Filters

#### **Router in Slot 1**

ISP Router that provides the Internet connection. Router with NAT/PAT and Firewall Filters.

| Command                                                                                   | Description                                                                                                    |
|-------------------------------------------------------------------------------------------|----------------------------------------------------------------------------------------------------|
| set clock1 a:1                                                                            | Set primary master transmit clock source                                                                                                    |
| set 1 default                                                                             | Set Router to default settings                                                                                                    |
| disconnect a:1                                                                            | Disconnect all connections to the T1 on the Controller (slot a)                                                                                                    |
| disconnect 1                                                                              | Disconnect all connections to the router in slot 1                                                                                                    |
| set a:1:all type data                                                                     | Set the T1-1 of the Controller, Type to Data                                                                                                    |
| connect a:1:all 1:1:1                                                                     | Connect all of T1-1 to the Router that is in slot 1                                                                                                    |
| rename 1 "LocalUnit" "Boulder"                                                            | Rename the Axxius 800 from "LocalUnit"<br>(default) to "Boulder" (LAN)                                                                                                    |
| rename 1 "RemoteUnit" "wan1"                                                              | Rename WAN #1 from "RemoteUnit" (default) to "wan1"                                                                                                    |
| set 1:1 ip address 192.168.21.14<br>255.255.255.0                                         | Set the ethernet IP address, in the conventional IP address format. (Router LAN)                                                                                                    |
| set 1 "wan1" nat enable                                                                   | Set the WAN interface named "wan1" enable NAT mapping                                                                                                    |
| set 1 "wan1" nat address<br>216.174.44.2 1                                                | Set the WAN interface named "wan1" NAT address                                                                                                    |
| add 1 "wan1" static ip network<br>0.0.0.0 0.0.0.0 1                                       | Adds a static IP network (route) to the WAN interface                                                                                                    |
| add 1 "wan1" firewall 1 pass<br>incoming log telnet<br>192.168.21.14/32<br>xxx.xxx.xxx.32 | Adds a Firewall rule to the WAN. Where xxx.xxx.xxx is the host's IP address at the far end that will be able to ping or telnet to the router. 0.0.0.0/0 will allow any other host at the far end to ping and/or telnet to the router. |

#### Quick Start Guide

Internet Connection using PPP, NAT/PAT and Firewall Filters

| Command                                                                                | Description                                                                                                    |
|----------------------------------------------------------------------------------------|----------------------------------------------------------------------------------------------------|
| add 1 "wan1" firewall 2 pass<br>inout nolog ping<br>192.168.21.14/32<br>xxx.xxx.xxx/32 | Adds a Firewall rule to the WAN. Where xxx.xxx.xxx is the host's IP address at the far end that will be able to ping or telnet to the router. 0.0.0.0/0 will allow any other host at the far end to ping and/or telnet to the router. |
| add 1 "wan1" firewall 3 pass<br>inout nolog ping 0.0.0.0/0<br>0.0.0.0/0                | Adds a Firewall rule to the WAN.                                                                                                    |
| add 1 "wan1" firewall 4 pass<br>inout nolog tcp 1-65535 0.0.0.0/0<br>0.0.0.0/0         | Adds a Firewall rule to the WAN.                                                                                                    |
| add 1 "wan1" firewall 5 pass<br>inout nolog udp 1-65535 0.0.0.0/0<br>0.0.0.0/0         | Adds a Firewall rule to the WAN.                                                                                                    |
| set 1 "wan1" trunk 1                                                                   | Set the WAN interface named "wan1" to be mapped to trunk 1                                                                                                    |
| reset 1                                                                                | Reboot the router, to enable all configurations set                                                                                                    |

## Internet Connection using NAT and Static NAT Addresses

#### **Router in Slot 1**

ISP Router that provides the Internet connection. Router with NAT and Static NAT addresses.

| Command                                                         | Description                                                                      |
|-----------------------------------------------------------------|----------------------------------------------------------------------------------|
| set clock1 a:1                                                  | Set primary master transmit clock source                                         |
| set 1 default                                                   | Set Router to default settings                                                   |
| disconnect a:1                                                  | Disconnect all connections to the T1 on the Controller (slot a)                  |
| disconnect 1                                                    | Disconnect all connections to the router in slot 1                               |
| set a:1:all type data                                           | Set the T1-1 of the Controller, Type to Data                                     |
| connect a:1:all 1:1:1                                           | Connect all of T1-1 to the Router that is in slot 1                              |
| rename 1 "LocalUnit" "Boulder"                                  | Rename the Axxius 800 from "LocalUnit"<br>(default) to "Boulder" (LAN)           |
| rename 1 "RemoteUnit" "wan1"                                    | Rename WAN #1 from "RemoteUnit" (default) to "wan1"                              |
| set ethernet ip address<br>192.168.21.15 255.255.255.0          | Set the Ethernet IP address and Subnet Mask, for the Axxius 800                  |
| set 1:1 ip address 192.168.21.14<br>255.255.255.0               | Set the ethernet IP address, in the conventional IP address format. (Router LAN) |
| set 1 "wan1" nat enable                                         | Set the WAN interface named "wan1" enable NAT mapping                            |
| set 1 "wan1" nat address<br>216.174.44.2 1                      | Set the WAN interface named "wan1" NAT address                                   |
| add 1 "wan1" static ip network<br>0.0.0.0 0.0.0.0 1             | Adds a static IP network (route) to the WAN interface                            |
| add 1 "wan1" static nat address<br>192.168.21.14 216.174.44.232 | Add static NAT bi-directional mapping to wan1                                    |

#### Quick Start Guide

Internet Connection using NAT and Static NAT Addresses

| Command                                                         | Description                                                |
|-----------------------------------------------------------------|------------------------------------------------------------|
| add 1 "wan1" static nat address<br>192.168.21.15 216.174.44.233 | Add static NAT bi-directional mapping to wan1              |
| add 1 "wan1" static nat address<br>192.168.21.16 216.174.44.234 | Add static NAT bi-directional mapping to wan1              |
| add 1 "wan1" static nat address<br>192.168.21.17 216.174.44.235 | Add static NAT bi-directional mapping to wan1              |
| set 1:1:1 encapsulation fr                                      | Set the encapsulation on trunk 1 to Frame Relay            |
| set 1 lmi annexd                                                | Disable LMI Annex D                                        |
| set 1 "wan1" trunk 1                                            | Set the WAN interface named "wan1" to be mapped to trunk 1 |
| set 1 "wan1" dlci 101                                           | Set the DLCI number                                        |
| reset 1                                                         | Reboot the router, to enable all configurations set        |

216.174.44.232 is the static NAT address assigned to the router.

216.174.44.233 is the static NAT address assigned to the controller.

216.174.44.234 is the static NAT address for a server\*.

216.174.44.235 is the static NAT address for a host\*.

\*In the private network that can be reached from the outside world.

There can be up to 16 static NAT addresses, therefore the actual range can be 216.174.44.232 to 216.174.44.247. Only 4 were used in this example.

## Back-to-Back with PPP

The following configuration will set up two Routers back-to-back with PPP.

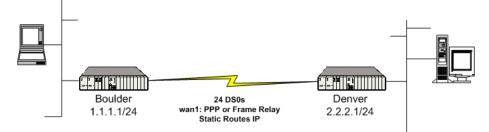

#### **Boulder Router in Slot 1**

| Command                                                   | Description                                                                      |
|-----------------------------------------------------------|----------------------------------------------------------------------------------|
| set 1 default                                             | Set Router to default settings                                                   |
| disconnect a:1                                            | Disconnect all connections to the T1 on the Controller (slot a)                  |
| disconnect 1                                              | Disconnect all connections to the router in slot 1                               |
| set a:1:all type data                                     | Set the T1-1 of the Controller, Type to Data                                     |
| connect a:1:all 1:1:1                                     | Connect all of T1-1 to the Router that is in slot 1                              |
| rename 1 "LocalUnit" "Boulder"                            | Rename the Axxius 800 from "LocalUnit" (default) to "Boulder" (LAN)              |
| rename 1 "RemoteUnit" "wan1"                              | Rename WAN #1 from "RemoteUnit" (default) to "wan1"                              |
| set 1:1 ip address 1.1.1.1<br>255.255.255.0               | Set the ethernet IP address, in the conventional IP address format. (Router LAN) |
| set 1:1 phy auto                                          | Set the Physical Specifications to auto-negotiate                                |
| add 1 "wan1" static ip network<br>2.2.2.0 255.255.255.0 1 | Adds a static IP network (route) to the WAN interface                            |
| set 1:1:1 encapsulation ppp                               | Set the encapsulation on trunk 1 to PPP                                          |
| set 1 "wan1" trunk 1                                      | Set the WAN interface named "wan1" to be mapped to trunk 1                       |
| reset 1                                                   | Reboot the router, to enable all configurations set                              |

#### **Denver Router in Slot 1**

| Command                                                   | Description                                                                      |
|-----------------------------------------------------------|----------------------------------------------------------------------------------|
| set 1 default                                             | Set Router to default settings                                                   |
| disconnect a:1                                            | Disconnect all connections to the T1 on the Controller (slot a)                  |
| disconnect 1                                              | Disconnect all connections to the router in slot 1                               |
| set clock1 a:1                                            | Set primary master transmit clock source                                         |
| set a:1:all type data                                     | Set the T1-1 of the Controller, Type to Data                                     |
| connect a:1:all 1:1:1                                     | Connect all of T1-1 to the Router that is in slot 1                              |
| rename 1 "LocalUnit" "Denver"                             | Rename the Axxius 800 from "LocalUnit" (default) to "Denver" (LAN)               |
| rename 1 "RemoteUnit" "wan1"                              | Rename WAN #1 from "RemoteUnit" (default) to "wan1"                              |
| set 1:1 ip address 2.2.2.1<br>255.255.255.0               | Set the ethernet IP address, in the conventional IP address format. (Router LAN) |
| set 1:1 phy auto                                          | Set the Physical Specifications to auto-negotiate                                |
| add 1 "wan1" static ip network<br>1.1.1.0 255.255.255.0 1 | Adds a static IP network (route) to the WAN interface                            |
| set 1 "wan1" trunk 1                                      | Set the WAN interface named "wan1" to be mapped to trunk 1                       |
| reset 1                                                   | Reboot the router, to enable all configurations set                              |

## Back-to-Back with Multi-Link PPP

The following configuration will set up two Adit 600 Routers back-to-back with Multi-Link PPP.

#### **Boulder Router in Slot 1**

| Command                                                   | Description                                                                      |
|-----------------------------------------------------------|----------------------------------------------------------------------------------|
| set 1 default                                             | Set Router to default settings                                                   |
| disconnect a:1                                            | Disconnect all connections to the T1 on the Controller (slot a)                  |
| disconnect 1                                              | Disconnect all connections to the router in slot 1                               |
| set a:1:all type data                                     | Set the T1-1 of the Controller, Type to Data                                     |
| connect a:1:all 1:1:1                                     | Connect all of T1-1 to the Router that is in slot 1                              |
| connect a:2:all 1:1:2                                     | Connect all of T1-1 to the Router that is in slot 1                              |
| rename 1 "LocalUnit" "Boulder"                            | Rename the Adit 600 from "LocalUnit" (default) to "Boulder" (LAN)                |
| rename 1 "LocalUnit" "Boulder"                            | Rename the Adit 600 from "LocalUnit" (default) to "Boulder" (LAN)                |
| set 1:1:1-2 multilink group 1                             | Rename the Adit 600 from "LocalUnit" (default) to "Boulder" (LAN)                |
| rename 1 "RemoteUnit" "wan1"                              | Rename WAN #1 from "RemoteUnit" (default) to "wan1"                              |
| set 1:1 ip address 1.1.1.1<br>255.255.255.0               | Set the Ethernet IP address, in the conventional IP address format. (Router LAN) |
| add 1 "wan1" static ip network<br>2.2.2.0 255.255.255.0 1 | Adds a static IP network (route) to the WAN interface                            |
| set 1 "wan1" trunk multilink<br>group 1                   | Set the WAN interface named "wan1" to be mapped to trunk multilink group 1       |
| reset 1                                                   | Reboot the router, to enable all configurations set                              |

#### **Denver Router in Slot 1**

| Command                                                   | Description                                                                      |
|-----------------------------------------------------------|----------------------------------------------------------------------------------|
| set 1 default                                             | Set Router to default settings                                                   |
| disconnect a:1                                            | Disconnect all connections to the T1 on the Controller (slot a)                  |
| disconnect 1                                              | Disconnect all connections to the router in slot 1                               |
| set clock1 a:1                                            | Set primary master transmit clock source                                         |
| set a:1:all type data                                     | Set the T1-1 of the Controller, Type to Data                                     |
| connect a:1:all 1:1:1                                     | Connect all of T1-1 to the Router that is in slot 1                              |
| connect a:2:all 1:1:2                                     | Connect all of T1-1 to the Router that is in slot 1                              |
| rename 1 "LocalUnit" "Denver"                             | Rename the Adit 600 from "LocalUnit" (default) to "Denver" (LAN)                 |
| set 1:1:1-2 multilink group 1                             | Rename the Adit 600 from "LocalUnit" (default) to "Boulder" (LAN)                |
| rename 1 "RemoteUnit" "wan1"                              | Rename WAN #1 from "RemoteUnit" (default) to "wan1"                              |
| set 1:1 ip address 2.2.2.1<br>255.255.255.0               | Set the ethernet IP address, in the conventional IP address format. (Router LAN) |
| add 1 "wan1" static ip network<br>1.1.1.0 255.255.255.0 1 | Adds a static IP network (route) to the WAN interface                            |
| set 1 "wan1" trunk multilink<br>group 1                   | Set the WAN interface named "wan1" to be mapped to trunk multilink group 1       |
| reset 1                                                   | Reboot the router, to enable all configurations set                              |

## Back-to-Back with Frame Relay

The following configuration will set up two Routers back-to-back with Frame Relay.

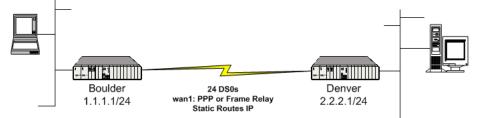

#### **Boulder Router in Slot 1**

| Command                                                   | Description                                                                      |
|-----------------------------------------------------------|----------------------------------------------------------------------------------|
| set clock1 internal                                       | Set primary master transmit clock source                                         |
| set 1 default                                             | Set Router to default settings                                                   |
| disconnect a:1                                            | Disconnect all connections to the T1 on the Controller (slot a)                  |
| disconnect 1                                              | Disconnect all connections to the router in slot 1                               |
| set a:1:all type data                                     | Set the T1-1 of the Controller, Type to Data                                     |
| connect a:1:all 1:1:1                                     | Connect all of T1-1 to the Router that is in slot 1                              |
| rename 1 "LocalUnit" "Boulder"                            | Rename the Axxius 800 from "LocalUnit" (default) to "Boulder" (LAN)              |
| rename 1 "RemoteUnit" "wan1"                              | Rename WAN #1 to "wan1"                                                          |
| set 1:1 ip address 1.1.1.1<br>255.255.255.0               | Set the ethernet IP address, in the conventional IP address format. (Router LAN) |
| add 1 "wan1" static ip network<br>2.2.2.0 255.255.255.0 1 | Adds a static IP network (route) to the WAN interface                            |
| set 1:1:1 encapsulation fr                                | Set the encapsulation on trunk 1 to Frame Relay                                  |
| set 1 lmi disable                                         | Disable LMI (Local Management Interface)                                         |
| set 1 "wan1" trunk 1                                      | Set the WAN interface named "wan1" to be mapped to trunk 1                       |
| set 1 "wan1" dlci 101                                     | Set the DLCI number                                                              |
| reset 1                                                   | Reboot the router, to enable all configurations set                              |

| Denver | Router i | in Slot 3 |
|--------|----------|-----------|
|--------|----------|-----------|

| Command                                                   | Description                                                                      |  |
|-----------------------------------------------------------|----------------------------------------------------------------------------------|--|
| set 3 default                                             | Set Router to default settings                                                   |  |
| disconnect a:1                                            | Disconnect all connections to the T1 on the Controller (slot a)                  |  |
| disconnect 3                                              | Disconnect all connections to the router in slot 1                               |  |
| set clock1 a:1                                            | Set primary master transmit clock source                                         |  |
| set a:1:all type data                                     | Set the T1-1 of the Controller, Type to Data                                     |  |
| connect a:1:all 3:1:1                                     | Connect all of T1-1 to the Router that is in slot 1                              |  |
| rename 3 "LocalUnit" "Denver"                             | Rename the Axxius 800 from "LocalUnit" (default) to "Denver" (LAN)               |  |
| rename 3 "RemoteUnit" "wan1"                              | Rename WAN #1 from "RemoteUnit" (default) to "wan1"                              |  |
| set 3:1 ip address 2.2.2.1<br>255.255.255.0               | Set the ethernet IP address, in the conventional IP address format. (Router LAN) |  |
| add 3 "wan1" static ip network<br>1.1.1.0 255.255.255.0 1 | Adds a static IP network (route) to the WAN interface                            |  |
| set 3:1:1 encapsulation fr                                | Set the encapsulation on trunk 1 to Frame Relay                                  |  |
| set 3 lmi disable                                         | Disable LMI (Local Management Interface)                                         |  |
| set 3 "wan1" trunk 1                                      | Set the WAN interface named "wan1" to be mapped to trunk 1                       |  |
| set 3 "wan1" dlci 101                                     | Set the DLCI number                                                              |  |
| reset 3                                                   | Reboot the router, to enable all configurations set                              |  |